Istruzioni per presentare la domanda di partecipazione al progetto IL TRENTINO A BIOFACH 2023 tramite la piattaforma Agorà.

1) Registrarsi alla piattaforma Agorà

https://agora.trentinosviluppo.it/Authentication/InternalLogin.aspx

Cliccare su "Registrazione alla piattaforma"

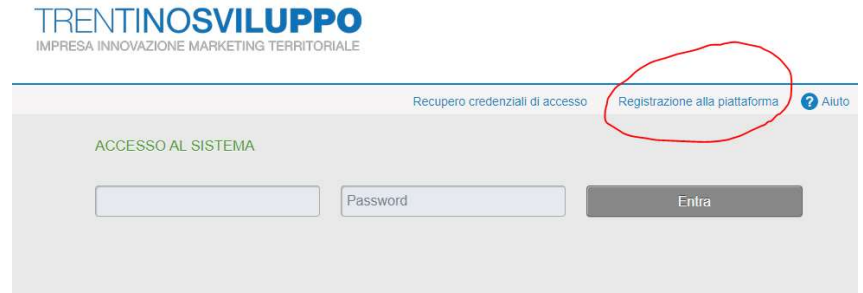

- Selezionare la lingua italiana
- Selezionare il bando di interesse in questo caso IL TRENTINO A BIOFACH 2023
- Inserire i dati obbligatori

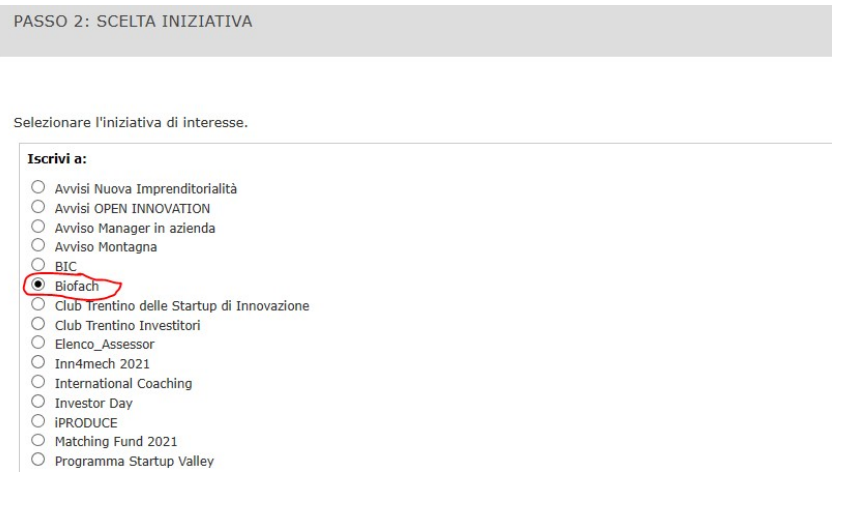

## 2) Iscriversi alla comunità "Biofach"

**•** Effettuare il login

Selezionare la voce di menù "Comunità" + "Altra organizzazione"

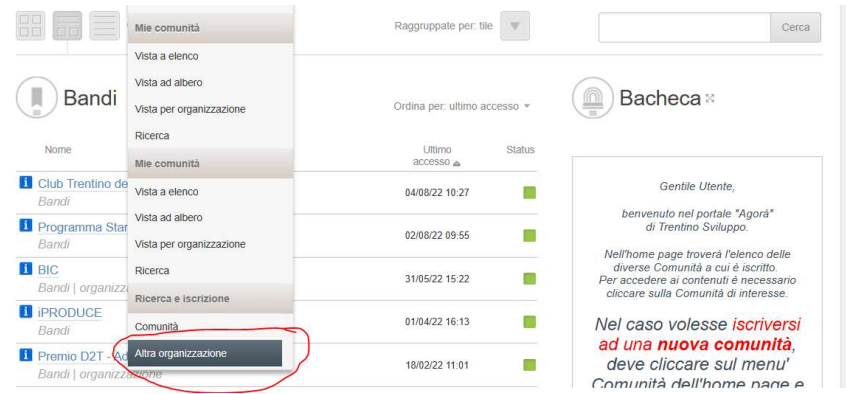

Selezionare la voce "Biofach" e premere il pulsante "Iscrivi"

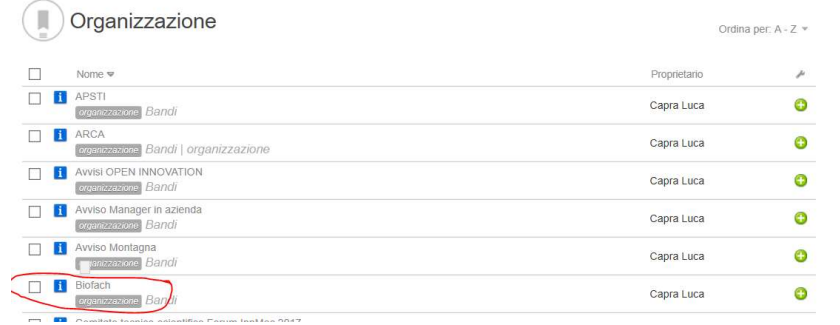

## 3) Accedere al bando IL TRENTINO A BIOFACH 2023

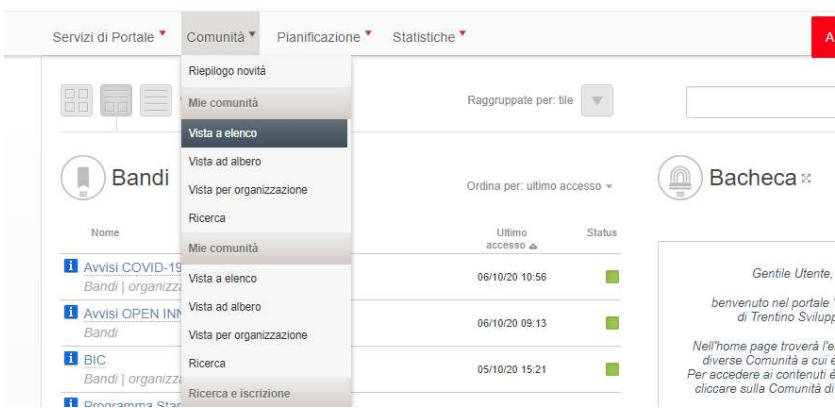

• In home page selezionare il sottomenù "Comunità"  $\rightarrow$  "Vista a elenco"

cliccare quindi su "Entra" in corrispondenza della voce "Il Trentino a Biofach 2023"

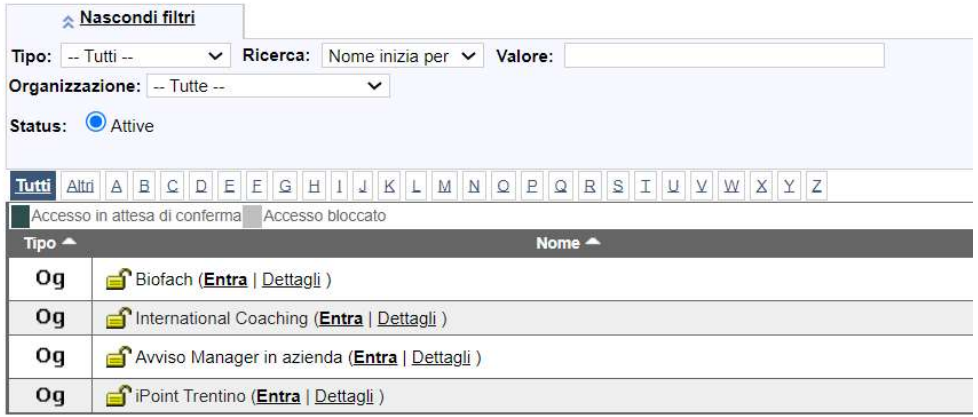

- cliccare su "Partecipa al Bando" (è possibile sottomettere direttamente la domanda se completa oppure salvarla in bozza per completarla in un secondo momento)
- cliccare su "salva in bozza" per completare la domanda successivamente (ripetere la procedura fin qui e cliccare su "Continua la compilazione della domanda")
- cliccare su "salva definitivamente"

## 4) Sottomettere definitivamente la domanda

 dopo aver salvato definitivamente cliccando sull'omonimo pulsante, si apre una pagina come nella figura sottostante

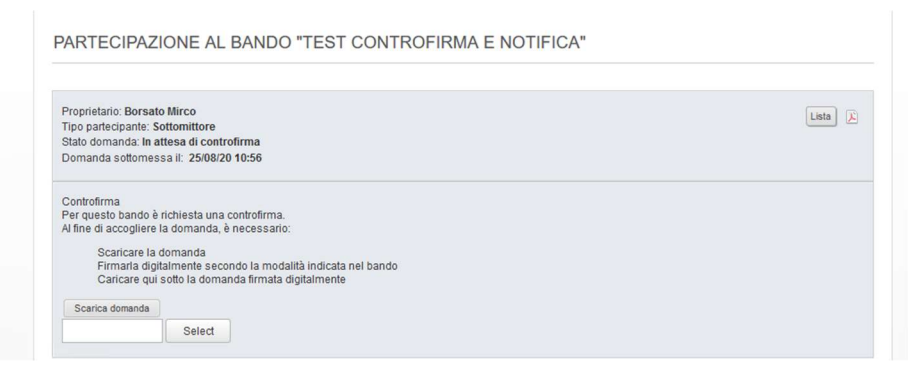

- scaricare la domanda e firmarla digitalmente (nel caso in cui non sia possibile firmare il documento digitalmente, firmarlo in originale e allegare copia della carta di identità del dichiarante in regolare corso di validità)
- allegare la domanda firmata (verificare che compaia il nome del file e il pallino verde)
- cliccare su controfirma per ultimare la procedura

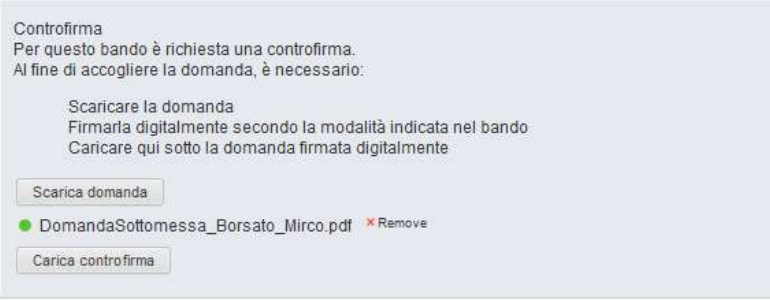